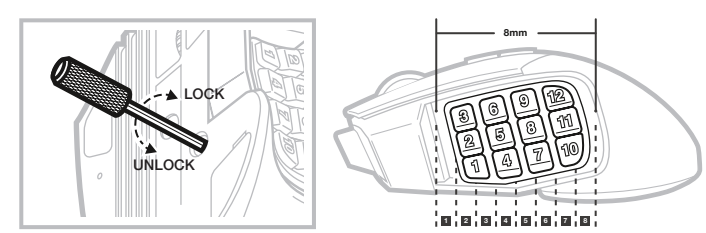

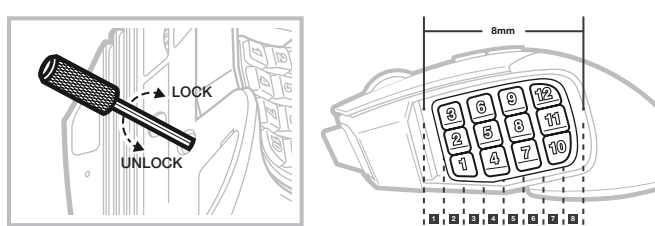

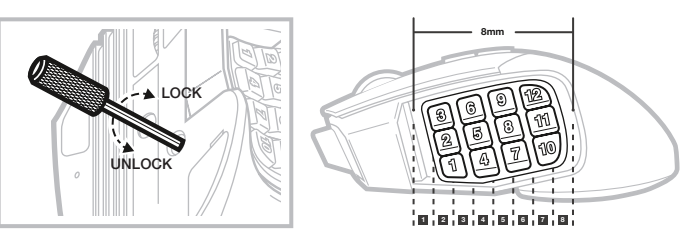

# SETTING UP YOUR MOUSE

- > Turn on your computer and connect the mouse to available USB 2.0 or USB 3.0 port on your computer.
- > Download the iCUE software from www.corsair.com/downloads.
- > Run the installer program and follow instructions for installation.

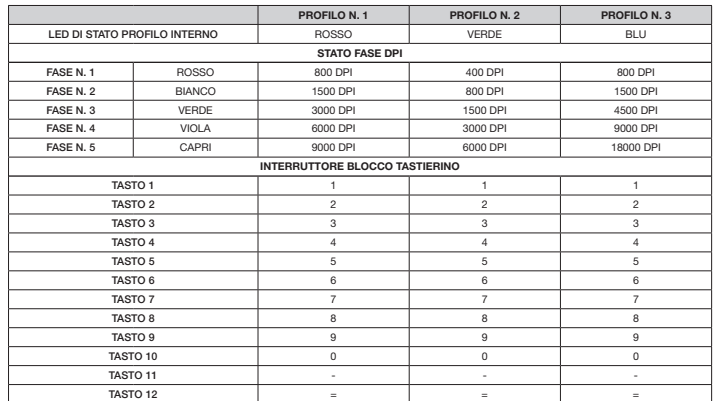

 $A -$  LINKE MAUSTASTE **B** — MITTLERE MAUSTASTE

- > Accendi il computer e collega il mouse a una porta USB 2.0 o USB 3.0 disponibile sul computer
- > Scarica il software iCUE dal sito www.corsair.com/downloads.
- > Esegui il programma di installazione e segui le istruzioni.

Tre slot per i profili interni offrono impostazioni DPI, assegnazioni dei pulsanti ed effetti di illuminazione predefiniti. Tutte queste impostazioni possono essere completamente personalizzate utilizzando il software iCUE e salvate nella memoria interna.

### PROFILI INTERNI

Il sistema di controllo brevettato Key Slider ™ ti consente di configurare i 12 tasti laterali per adattarsi comodamente alla tua mano. Per regolare la barra di scorrimento del tastierino, segui i passaggi riportati di seguito:

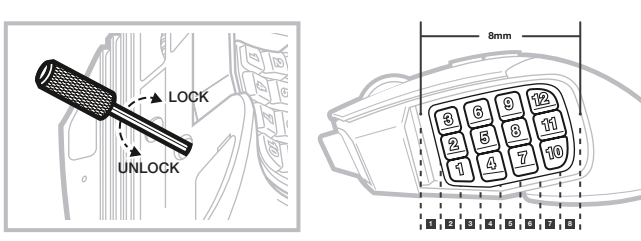

INGEBOUWDE PROFIELEN

- > Inserisci la chiave a brugola inclusa nel blocco della barra di scorrimento del tastierino posta nella parte inferiore del mouse e girala in senso antiorario per sbloccare il tastierino.
- > Sposta il tastierino nella posizione desiderata e gira la chiave a brugola in senso orario per bloccare il tastierino.

### REGOLAZIONE KEY SLIDER

- Met het gepatenteerde Key Slider™-bedieningssysteem kunt u de 12 knoppen aan de zijkant verplaatsen, zodat u een optimale grip hebt. Volg de onderstaande stappen om de Key Slider aan te passen:
- > Steek de inbussleutel in de toetsenblokvergrendeling aan de onderkant van de muis en draai de sleutel linksom om het toetsenblok te ontgrendelen.
- > Schuif het toetsenblok in de gewenste positie en draai de inbussleutel rechtsom om het toetsenblok te vergrendelen.

### IMPOSTAZIONE DEL MOUSE

Drei integrierte Profile enthalten vordefinierte DPI-Einstellungen, Tastenbelegungen und Lichteffekte. Die Einstellungen können mithilfe der iCUE-Software umfassend angepasst und erneut im Onboard-Speicher gespeichert werden.

C — PULSANTE CLIC DESTRO **D** - SENSORE OTTICO GAMING E — PULSANTI TASTIERINO LATERALE

- A PULSANTE CLIC SINISTRO
- **B** PULSANTE CLIC CENTRALE G — PULSANTE CICLO PROFILO
	- H PULSANTE CICLO DPI
	- I BASI PER MOUSE IN PTFE

F — CAVO COLLEGAMENTO USB

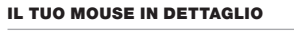

- Dank dem patentierten Key Slider™-Steuersystem können Sie die 12 Seitentasten neu positionieren und so<br>bequem an Ihren Griff anpassen. Zur Einstellung des Key Slider befolgen Sie die folgenden Schritte:
- > Stecken Sie den mitgelieferten Inbusschlüssel in die Key Slider-Verriegelung an der Unterseite der Maus und drehen Sie sie gegen den Uhrzeigersinn, um das Tastenfeld zu entriegeln.
- > Bewegen Sie die Tasten in die gewünschte Position und drehen Sie den Inbusschlüssel im Uhrzeigersinn, um das Tastenfeld zu verriegeln.

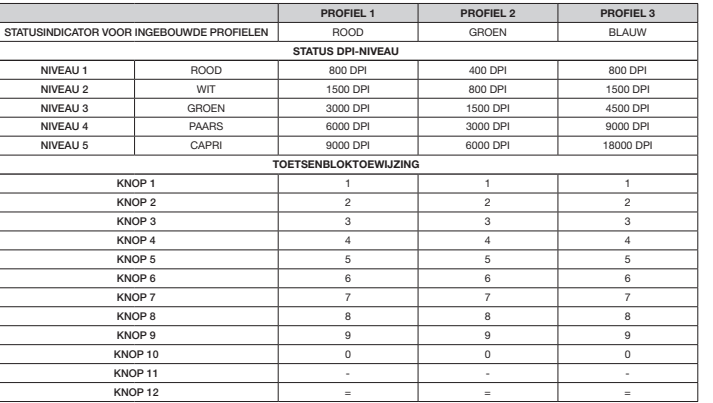

Drie ingebouwde profielen bevatten vooraf bepaalde DPI-instellingen, knoptoewijzingen en lichteffecten. U kunt al deze instellingen volledig aanpassen met iCUE-software en ze vervolgens weer opslaan in het ingebouwde geheugen.

### DE KEY SLIDER AANPASSEN

- E TOETSENBLOKKNOPPEN AAN ZIJKANT J TOETSENBLOKVERGRENDELING
- UW MUIS INSTELLEN
- > Zet uw computer aan en sluit de muis aan op een beschikbare USB 2.0- of USB 3.0-poort van de computer.
- > Download de iCUE-software van www.corsair.com/downloads.
- > Voer het installatieprogramma uit en volg de installatie-instructies.
- A LINKERMUISKNOP
- **B** MIDDELSTE MUISKNOP
- C RECHTERMUISKNOP
- **D** OPTISCHE GAMINGSENSOR
- I PTFE-GLIJVOETJES

 $F -$  USB-KABEL G — PROFIELSCHAKELKNOP  $H - DPI-SCHAKELKNOP$ 

### INTEGRIERTE PROFILE

© 2019 CORSAIR MEMORY, Inc. All rights reserved. CORSAIR and the sails log trademarks in the United States and/or other countries. All other trademarks are the property of their respective owners. Product may vary slightly from those pictured. 49-001944 AA

**corsair.com/blog** o.munot :**MURO YOUTUBE: youtube** 

moo.nisanoo.troqque:TAO99U8 **CORSAIR** (888) 222-4346 PHONE: WEB: corsair.com

# SCIMITAR RGB ELITE

### ANPASSEN DES KEY SLIDER

- > Schalten Sie Ihren Computer ein, und schließen Sie die Maus an einen USB 2.0- oder USB 3.0-Anschluss Ihres
- 
- -
	-
- 
- 
- 

- Computers an.
- > Laden Sie die iCUE-Software von www.corsair.com/downloads herunter.
- > Führen Sie das Installationsprogramm aus, und befolgen Sie die Installationsanweisungen.

### EINRICHTEN DER MAUS

F — USB-VERBINDUNGSKABEL

- G PROFIL-DURCHLAUFTASTE
- $C -$  RECHTE MAUSTASTE
- D OPTISCHER GAMING-SENSOR
- E SEITENTASTEN

H — DPI-DURCHLAUFTASTE I — PTFE-GLEITFÜSSE

- - J KEY SLIDER-VERRIEGELUNG

Trois slots de profil embarqué conservent les paramètres DPI, les effets lumineux et les affectations de bouton. Tous ces paramètres peuvent être entièrement personnalisés en utilisant le logiciel iCUE et enregistrés dans la mémoire embarquée.

### PROFILS EMBARQUÉS

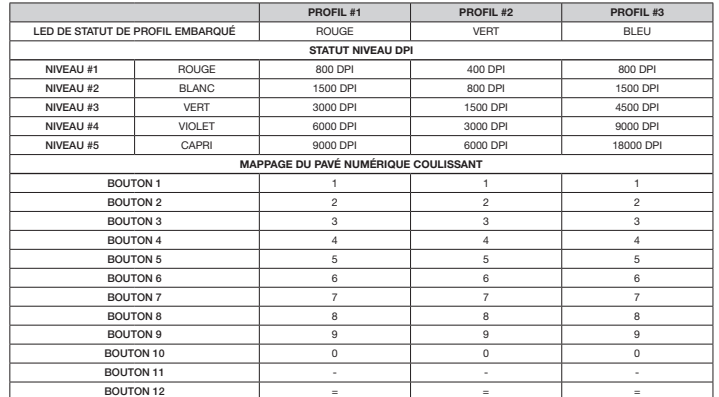

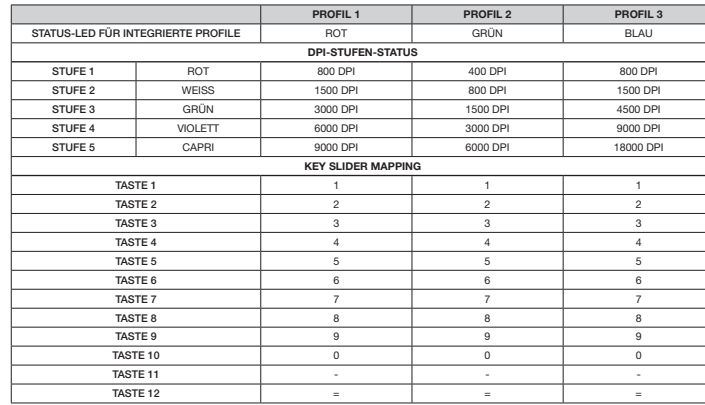

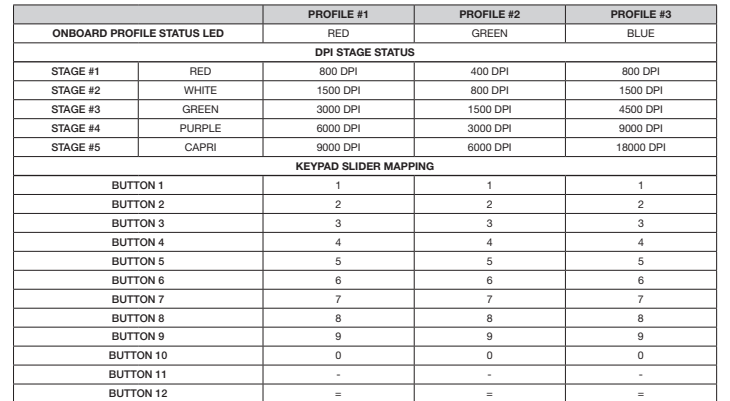

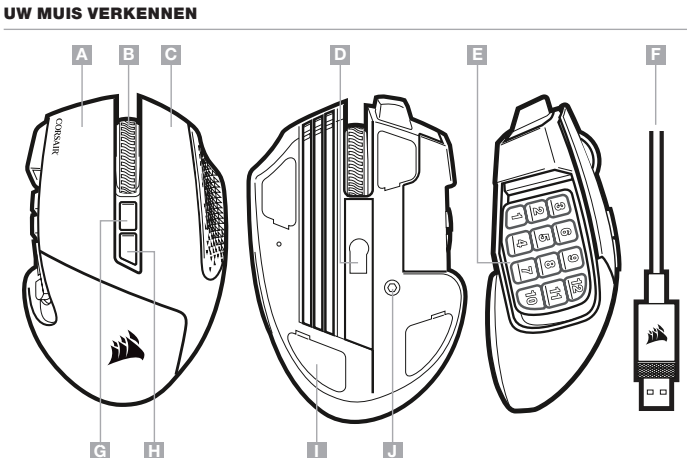

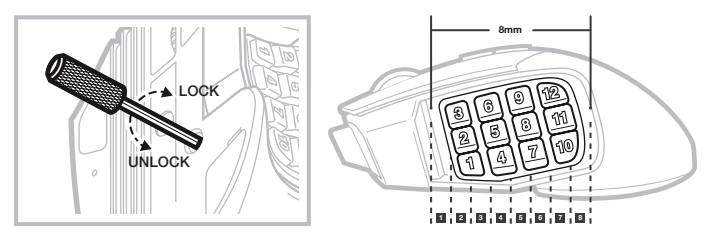

Le système de contrôle breveté Key Slider™ vous permet de repositionner les 12 boutons latéraux pour obtenir une prise en main optimale. Pour ajuster le pavé numérique coulissant, veuillez suivre les étapes suivantes :

- > Insérez la clé Allen fournie dans le dispositif de verrouillage du pavé numérique coulissant situé en bas de la souris et tournez la clé dans le sens anti-horaire pour déverrouiller le pavé numérique.
- > Placez le pavé numérique dans la position souhaitée et tournez la clé Allen dans le sens horaire pour verrouiller le pavé numérique.

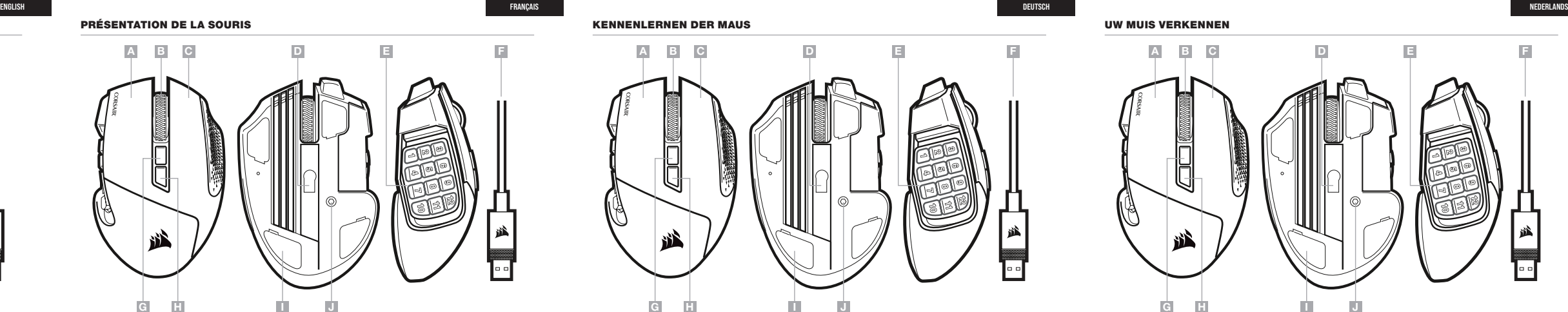

> Allumez votre ordinateur et branchez la souris sur un port USB 2.0 ou USB 3.0 disponible de votre ordinateur.

- > Téléchargez le logiciel iCUE sur www.corsair.com/downloads.
- > Exécutez le programme d'installation et suivez les instructions d'installation.

# **SETTING UP YOUR MOUSE**<br>
> Turn on your computer and connect the<br>
> Download the iCUE software from www<br>
> Run the installer program and follow in<br> **ADJUSTING THE KEY SLIDER**

# CONFIGURATION DE LA SOURIS

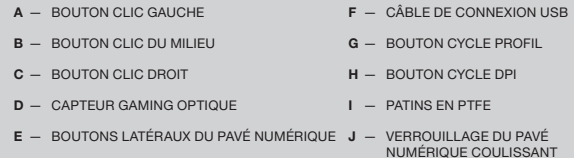

### ONBOARD PROFILES

Three onboard profile slots hold predefined DPI settings, button assignments and lighting effects. All those settings can be fully customized using iCUE software and stored back in onboard memory.

- A LEFT CLICK BUTTON
- **B** MIDDLE CLICK BUTTON
- C RIGHT CLICK BUTTON
- **D** OPTICAL GAMING SENSOR
- E SIDE KEYPAD BUTTONS
- G PROFILE CYCLE BUTTON H — DPI CYCLE BUTTON
- 
- 

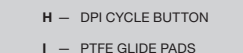

F - USB CONNECTION CABLE

- J KEYPAD SLIDER LOCK
- 

# MOBA/MMO GAMING MOUSE SCIMITAR RGB ELITE

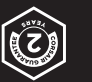

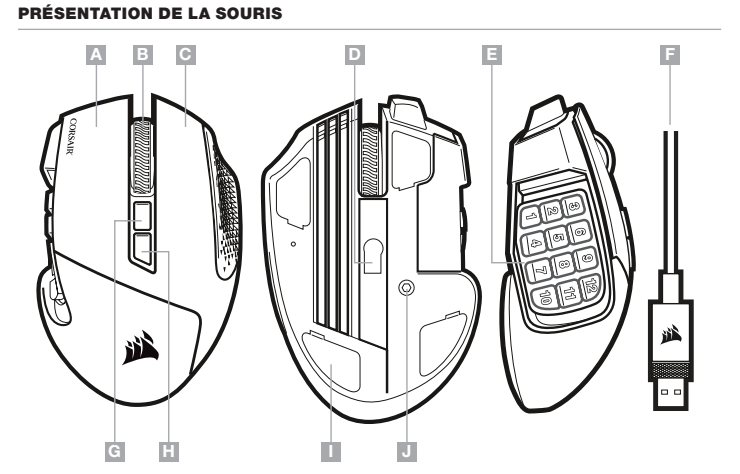

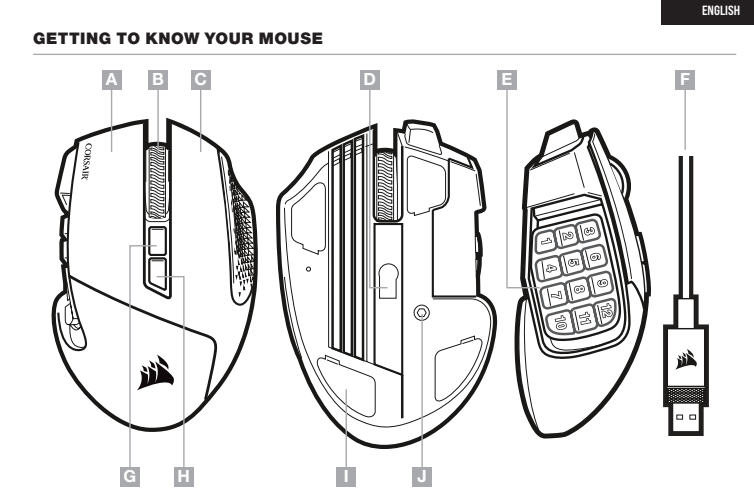

ITALIANO

J - INTERRUTTORE BLOCCO TASTIERINO

Patented Key Slider™ control system lets you reposition the 12 side buttons to comfortably fit your grip. To adjust the keypad slider, please follow the steps below:

- > Insert the included Allen key into the keypad slider lock located at the bottom of the mouse and turn it counterclockwise to unlock the keypad.
- > Move keypad to desired position and turn the Allen key clockwise to lock the keypad.

# RÉGLAGE DU KEY SLIDER (PAVÉ COULISSSANT)

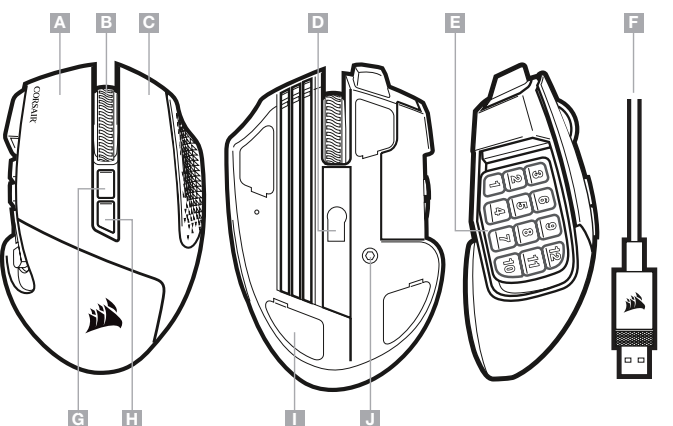

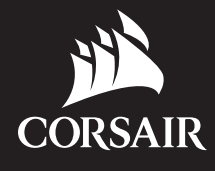

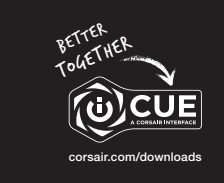

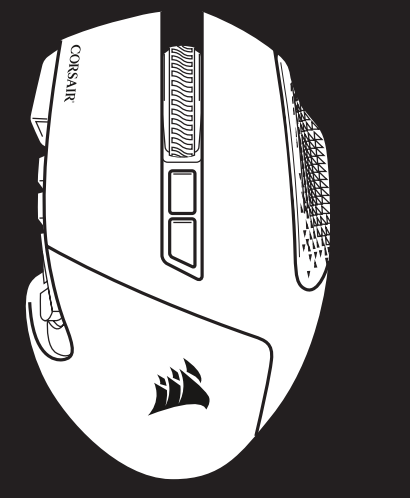

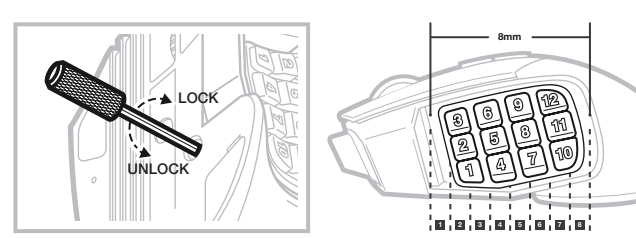

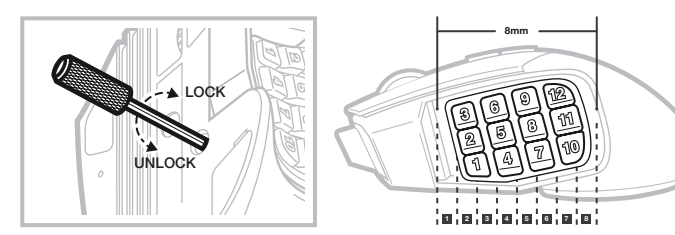

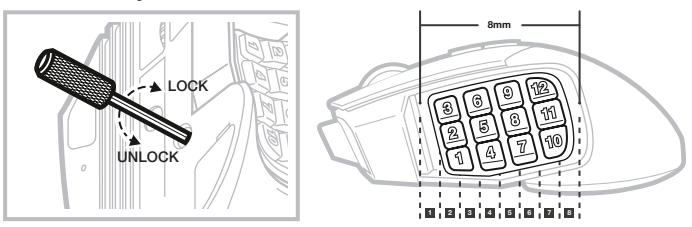

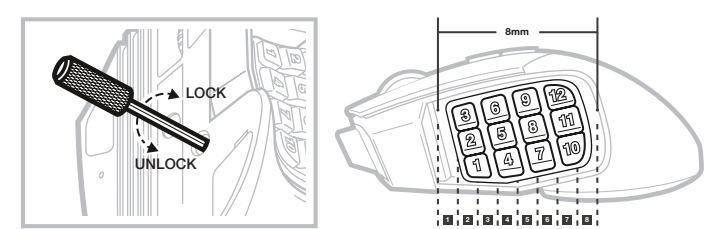

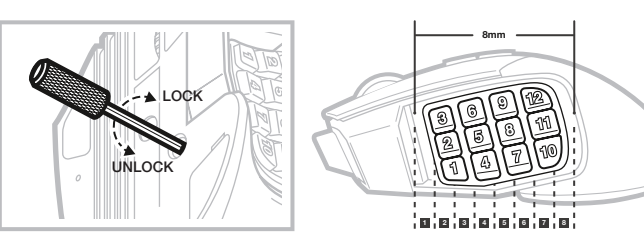

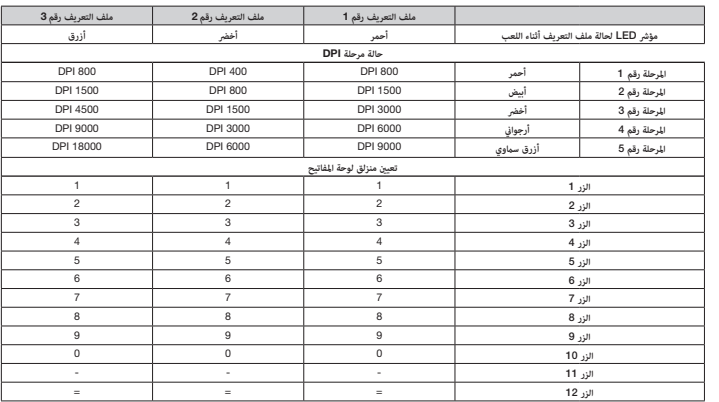

# $\boxtimes$ **Contract**

تحتفظ الفتحات الثلاث لملفات التعريف أثناء اللعب بإعدادات DPI المحددة مسبقًا وتعيينات الأزرار وتأثيرات الإضاءة. مكن تخصيص كل هذه اإلعدادات بالكامل باستخدام برنامج iCUE وتخزينها مرة أخرى يف الذاكرة املدمجة.

> أدخل مفتاح ألن المضمّن في قفل منزلق لوحة المفاتيح الموجود في الجزء السفلي للماوس وأدره في عكس اتجاه عقارب الساعة لإلغاء قفل لوحة املفاتيح.

> حرَّك لوحة المفاتيح إلى الموضع المطلوب وقم بإدارة مفتاح ألن في اتجاه عقارب الساعة لقفل لوحة المفاتيح.

- > قم بتنزيل برنامج iCUE من www.corsair.com/downloads.
	- <sup>&</sup>lt;ّشغل برنامج املثبت، واتبع تعليامت التثبيت.

### **ملفات التعريف أثناء اللعب**

### **ضبط نظام** SLIDER KEY

يتيح لك نظام التحكم Key Slider"الحاصل على براءة اختراع إعادة ضبط موضع الأزرار الجانبية ال. 12 لراحة قبضة يديك على نحو ملائم. لضبط منزلق لوحة المفاتيح، يُرجى اتباع الخطوات التالية:

Запатентованная система управления Key Slider™ позволяет разместить 12 боковых кнопок так, чтобы мышь идеально ложилась в ладонь. Для того чтобы отрегулировать ползунок клавишной панели, выполните указанные ниже шаги.

<sup>&</sup>lt;ّشغل الكمبيوتر، ِوصل املاوس مبنفذ 2.0 USB أو 3.0 USB <sup>ا</sup>ملتاح عىل الكمبيوتر لديك.

# **إعداد الماوس**

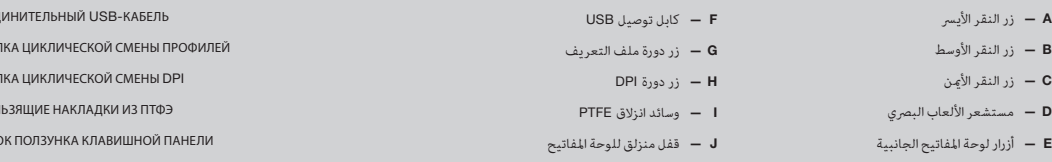

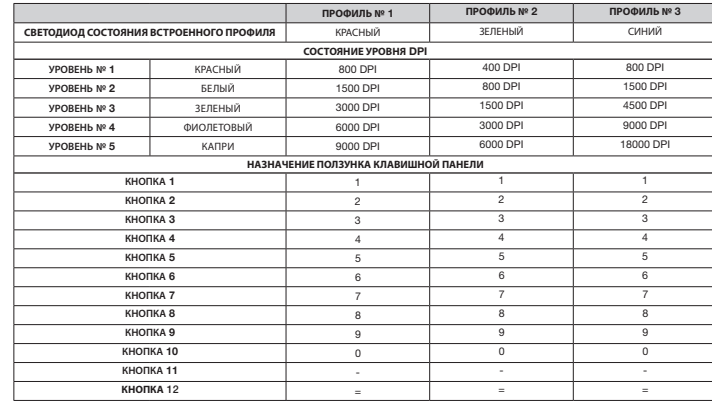

Три слота встроенных профилей содержат предварительно заданные настройки DPI, назначения кнопок и световые эффекты. Все эти настройки можно изменять с помощью программного обеспечения iCUE и сохранять во встроенной памяти.

### **ВСТРОЕННЫЕ ПРОФИЛИ**

**D** - CZUJNIK OPTYCZNY DO GRY E — BLOK PRZYCISKÓW BOCZNYCH

- > Вставьте шестигранный ключ, входящий в комплект поставки, в замок ползунка клавишной панели, расположенный в нижней части мыши, и поверните его против часовой стрелки, чтобы разблокировать клавишную панель. > Передвиньте клавишную панель в необходимое положение и поверните шестигранный ключ по часовой стрелке,
- чтобы заблокировать клавишную панель.

### **РЕГУЛИРОВКА** KEY SLIDER

- > Включите компьютер и подключите мышь к свободному порту USB 2.0 или USB 3.0.
- > Загрузите программное обеспечение iCUE по ссылке www.corsair.com/downloads.
- > Запустите программу установки и следуйте инструкциям.

### **НАСТРОЙКА МЫШИ**

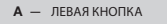

- B СРЕДНЯЯ КНОПКА
- $C -$  ПРАВАЯ КНОПКА
- D ОПТИЧЕСКИЙ ИГРОВОЙ ДАТЧИК
- E БОКОВАЯ КЛАВИШНАЯ ПАНЕЛЬ
- 

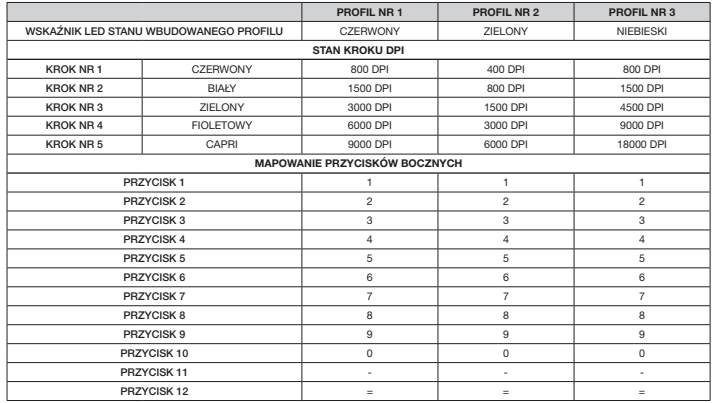

Trzy gniazda profili umożliwiają przechowywanie zdefiniowanych ustawień DPI, przypisań przycisków i efektów podświetlenia. Wszystkie ustawienia można całkowicie dostosować przy użyciu oprogramowania iCUE, a następnie ponownie zapisać we wbudowanej pamięci.

### PROFILE W PAMIĘCI

Opatentowany system regulacji Key Slider™ umożliwia zmianę położenia dwunastu przycisków bocznych, aby idealnie dopasować je do dłoni. Aby dostosować położenie bloku przycisków bocznych, wykonaj następujące czynności:

- > Włóż klucz imbusowy (w zestawie) do blokady przesuwania przycisków bocznych znajdującej się na spodzie myszy i obróć przeciwnie do kierunku ruchu wskazówek zegara, aby odblokować.
- > Przesuń blok przycisków bocznych do właściwego położenia i obróć klucz imbusowy zgodnie z kierunkiem ruchu wskazówek zegara.

### REGULACJA SYSTEMU KEY SLIDER

- > Włącz komputer i podłącz mysz do portu USB 2.0 lub USB 3.0 w komputerze.
- > Pobierz oprogramowanie iCUE ze strony www.corsair.com/downloads.
- > Uruchom program instalacyjny i postępuj zgodnie z instrukcjami instalacji.

# KONFIGURACJA MYSZY

A — LEWY PRZYCISK KLIKANIA

 $G$ 

- B ŚRODKOWY PRZYCISK KLIKANIA
- C PRAWY PRZYCISK KLIKANIA
	- I ŚLIZGACZE Z PTFE

F — KABEL POŁĄCZENIOWY USB G — PRZYCISK ZMIANY PROFILU H — PRZYCISK ZMIANY DPI

J — BLOKADA PRZESUWANIA PRZYCISKÓW BOCZNYCH

WYGLĄD MYSZY

tsorgt werden. — Der Verbraucher ist gesetzlich verpflichtet, elektrische und elektronische Geräte am Ende hrer Lebensdauer an den dafür eingerichteten, öffentlichen<br>Sammelstellen oder an die Verkaufstelle zurückzugeben. Einzelheiten<br>dazu regelt das jeweilige Landesrecht. Das Symbol auf den Produkt, der<br>Gebrauchs entsprechend.

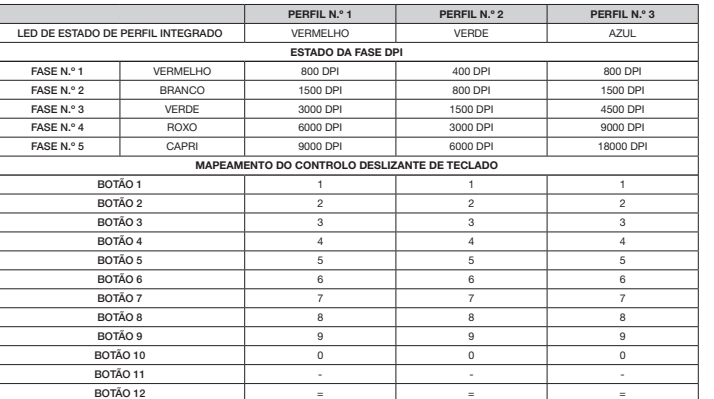

Três unidades para perfis integrados contêm as predefinições de DPI, atribuições de botões e efeitos de iluminação. Todas estas definições podem ser totalmente personalizadas através do software iCUE e armazenadas novamente na memória integrada.

### PERFIS INTEGRADOS

O patenteado sistema de controlo Key Slider™ permite-lhe reposicionar os 12 botões laterais, adaptando-os confortavelmente à sua mão.Para ajustar o controlo deslizante de teclado, siga os seguintes passos: > Insira a chave Allen incluída no bloqueio deslizante de teclado na parte inferior do rato e rode para a esquerda

NOTA EM PROTECÇÃO AMBIENTAL NOTA EM PROTECÇÃO AMBIENTAL<br>Após a implementação da directiva comunitária 2012/19/EU no sistema legal

- até desbloquear o teclado. > Mova o teclado para a posição pretendida e rode a chave Allen para a direita para bloquear o teclado.
- 

### AJUSTE O KEY SLIDER

Ten gevolge van de invoering van de Europese Richtlijn 2012/19/EU in het nationaal juridisch system, is het volgende van toepassing: - Electrische en electronische toestellen mogen niet weggegooid worder

tesamen met het huishoudelijk afval.<br>- Consumenten zijn wettelijk verplicht om electrische en elctronische apperaten op het einde van gebruik in te dienen bij openhane<br>- werzamelplaatsen specialal opgezet voor dit doelieri

- CONFIGURE O SEU RATO
- > Ligue o computador e conecte o rato a uma porta USB 2.0 ou 3.0 disponível no computador.
- > Transfira o software iCUE a partir de www.corsair.com/downloads.
- > Execute o programa instalador e siga as instruções de instalação.

A — BOTÃO DE CLIQUE ESQUERDO B — BOTÃO DE CLIQUE CENTRAL

F — CABO DE LIGAÇÃO USB G — BOTÃO DE CICLO DE PERFIL

H — BOTÃO DE CICLO DPI I — ALMOFADAS DESLIZANTES DE PTFE

J — BLOQUEIO DESLIZANTE DE TECLADO

Efter implementeringen av EU direktiv 2012/19/EU i den nationella lagstiftningen, gäller följande: — Elekriska och elektroniska apparater får inte avyttras med hushållsavfall. — Konsumenter är skyldiga att återlämna elektriska och elektroniska apparater vid slutet av dess livslängd till, för detta ändanål, offentliga<br>Leppsamlingsplatser. Detaljer för detta definieras via den nationella<br>Lepstfitningen i respektive land. Denna symbol på produkten,<br>instruktionsmanu

YMPARISTONSUOJELUA KOSKEVA OHJE<br>Siitä lähtien, kun Euroopan unionin direktiivi 2012/19/EU otetaan käyttöön<br>kansallisessa lainsäädännössä, pätevät seuraavat määräykset:<br>— Sähkö- ja elektroniikkalaitteita ei saa hävittää tal mainitaan myös tuotteen symbolissa, käyttöohjeessa tai pakkauksessa.<br>Uudelleenkäytöllä, materiaalien uudelleenkäytöllä tai muilla vanhojen laitteiden<br>uudelleenkäyttötavoilla on tärkeä vaikutus yhteisen<br>ympäristömme suojelu

**WSKAZÓWKI DOTYCZĄCE OCHRONY SRODOWISKA**<br>Od czasu wprowadzenia europejskiej dyrektywy 2012/19/EU do prawa<br>narodowego obowiązują następujące ustalenia:<br>— Urzadzeń elektrycznych i elektronicznych nie należy wyrzucać wraz z

elektryczne odnieść do punktu zbiórki lub do sprzedawcy. Szczegółowe<br>kwestie regulują przepisy prawne danego kraju. Informuje o tym symbol<br>przekreślonego kosza umieszczony na opakowaniu. Segregując śmieci<br>pomagasz chronić

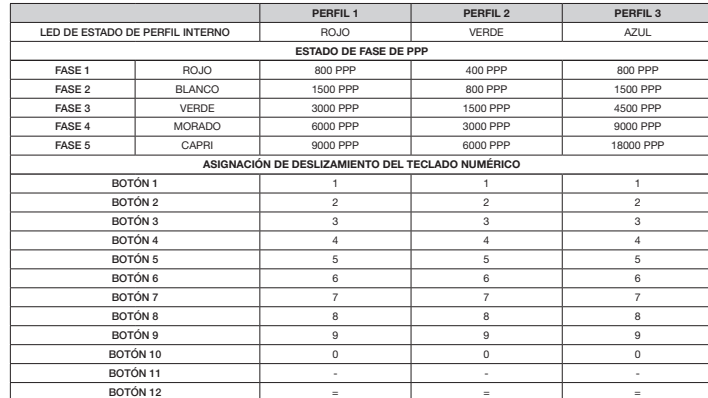

En las tres ranuras de perfiles internos se incluyen ajustes de PPP, asignaciones de botones y efectos de iluminación predefinidos. Todos estos ajustes son completamente personalizables mediante el software iCUE y se pueden almacenar en la memoria interna.

- E BOTONES DE TECLADO
- NUMERICO LATERAL
- G BOTÓN DE CICLO DE PERFIL
- H BOTÓN DE CICLO DE PPP
- I ALMOHADILLAS DE DESPLAZAMIENTO PTFE
- J BLOQUEO DE DESLIZAMIENTO DEL TECLADO NUMÉRICO
- C BOTÃO DE CLIQUE DIREITO D — SENSOR ÓTICO PARA JOGOS
- E BOTÕES LATERAIS DE TECLADO

### PERFILES INTERNOS

El sistema de control patentado Key Slider™ le permite reposicionar los 12 botones laterales para que se ajusten cómodamente a su mano. Para ajustar el deslizamiento del teclado numérico, siga estos pasos:

Az európai irányelvek 2012/19/EU ajánlása szerint, a megjelölt időponttól kezdve, minden EU-s tagállamban érvényesek a következők: uve, minden EO-s lagailamban ervenyesek a kövelkezök:<br>4 leselejtezett elektromos és elektronikus készülékeket nem szabad a

- > Introduzca la llave Allen incluida en el bloqueo de deslizamiento del teclado numérico, que se encuentra en la parte inferior del ratón, y gírela en sentido antihorario para desbloquear el teclado.
- > Mueva el teclado numérico a la posición deseada y gire la llave Allen en sentido horario para bloquear el teclado.

### AJUSTE DE KEY SLIDER

> Encienda el ordenador y conecte el ratón a un puerto USB 2.0 o USB 3.0 disponible en el ordenador.

háztartási személtbe dobni.<br>— Az elhasznált és működésképtelen elektromos és elektronikus készülékek<br>gyűjtésére törvényi előírás kötelez mindenkit, ezért azokat el kell szállítani<br>egy kijeldit gyűjtő helyre vagy visszavinn a felhasználónak. A régi készülékek begyűjtése, visszaváltása vagy bármilyen formában történő újra hasznosítása közös hozzájárulás környezetünk védelméhez.

**OCHRANA ŽIVOTNÉHO PROSTREDIA**<br>Európska smernica 2012/19/EU stanovuje:<br>— Elektrické a elektronické zariadenia sa nesmú vyhadzovať do

> Descargue el software iCUE de www.corsair.com/downloads. > Ejecute el programa de instalación y siga las instrucciones.

CONFIGURACIÓN DEL RATÓN

- B BOTÓN DE CLIC CENTRAL
- C BOTÓN DE CLIC DERECHO
- D SENSOR ÓPTICO PARA JUEGOS

A — BOTÓN DE CLIC IZQUIERDO F — CABLE DE CONEXIÓN USB

# ANVISNINGER TIL BESKYTTELSE AF MILJØET Efter implementeringen af det europæiske direktiv 2012/19/EU i det nationale<br>lovgivningssystem gælder følgende:<br>— Elektriske og elektroniske apparater må ikke bortskaffes med

NOTE ON ENVIRONMENTAL PROTECTION After the implementation of the European Directive 2012/19/EU in the national legal system, the following applies: — Electrical and electronic devices may not be disposed of with

at the end of their service lies to the public collecting points set up for this coupling purpose of point of sale. Details to this are defined by the national law of the pedage indicates that a product is subject to these

husholdningsaffaldet.<br>— Fodbrugaren er ved afslutningen af elektriske og elektroniske apparaters<br>levetid lovmæssigt forpligtet til at aflevere disse på de dertil indrettede<br>offentlige indsamingssteder eller hos saelgeren. på produktet, betjeningsvejledningen eller emballagen viser, at produktet.<br>Å produktet, betjeningsvejledningen eller emballagen viser, at produktet er underlagt disse bestemmelser. Med genanvendelse, genanvendelse af om μεία συγκέντρωσης ή στα καταστήματα αγοράς. Οι λεπτομέρειες<br>materialer eller andre former for genbrug af gamle apparater yder du et vigtigt ουθμίζοντ bidrag til beskyttelse af vores miljø.

 $\epsilon$ 

CORSAIR MEMORY, Inc. declares that this equipment is in compliance<br>with Directive 2014/30/EU and Directive 2011/65/EU. A copy of the original<br>declaration of conformity can be obtained at "regulatory@corsair.com".

# husholdningsavfall. — Forbrukere er pålagt ved lov å returnere elektrisk og elektronisk utstyr ved enden av levetiden til offentlige oppsamlingspunkter, oppsatt for dette formål<br>eller til utsalgssteder for slikt utstyr. Detaljer rundt dette er definert i lovverket<br>i det respektive land. Dette symbolet på produktet, bruk forpakningen forteller at et produkt faller inn under disse betingelsene.<br>Ved resirkulering, gjenbruk av materialet eller på andre måter å nyttiggjøre<br>gammelt utstyr bidrar du på en viktig måte til å beskytte vårt felles m

**ÇEVRE KORUMA UYARISI**<br>Ávrupa Birliği Direktifi 2012/19/EU ulusal yasal uygulamalar için de geçerli<br>olduğu tarihten itibaren:<br>— Elektrikli ve elektronik cihazlar normal evsel çöpe atılmamalıdır.

### REMARQUES CONCERNANT LA PROTECTION

JE L'ENVIRONNEMENT<br>Conformément à la directive européenne 2012/19/EU, et afin d'atteindre un tesamen met het huishoudelijk afval.

Conformément à la directive européenne 2012/19/EU, et afin d'atteindre un<br>certain nombre d'objectifs en matière de protection de l'environnement, les<br>règles suivantes doivent être appliquées:<br>— Elles concernent les déchets

ηλεκτρονικές συσκευές στο τέλος της ζωής τους πίσω στα ειδικά προβλεπόμενα εγχειρίδιο χρήσης ή στη συσκευασία παραπέμπει σε αυτές τις διατάξεις. Με<br>την επαναχρησιμοποίηση, την ανακύκλωση των υλικών ή με άλλους τρόπους<br>αξιοποίησης των παλαιών συσκευών συμμετέχετε ενεργά στην προστασία του<br>περήβάλ

### HINWEIS ZUM UMWELTSCHUTZ

Ab dem Zeitpunkt der Umsetzung der europäischen Richtlinie 2012/19/EU in<br>nationales Recht gilt folgendes:<br>— Elektrische und elektronische Geräte dürfen nicht mit dem Hausmüll

### INFORMAZIONI PER PROTEZIONE AMBIENTALE

Dopo l'implementazione della Direttiva Europea 2012/19/EU nel sistema<br>legale nazionale, ci sono le seguenti applicazioni:<br>— I dispositivi elettrici ed elettronici non devono essere considerati

rifuli domestici.<br>— I consumatori sono obbligati dalla legge a restituire I dispositivi elettrici ed<br>elettronici alla fine della bro vita ultre al prutti di raccotta pubblici preposti per<br>qualsio scopo o nei punti vendia.

NOTA SOBRE LA PROTECCION MEDIOAMBIENTAL<br>Después de la puesta en marcha de la directiva Europea 2012/19/EU en el<br>sistema legislativo macha de la directiva Europea 2012/19/EU en el<br>-- Los aparatos eléctricos y electrónicos,

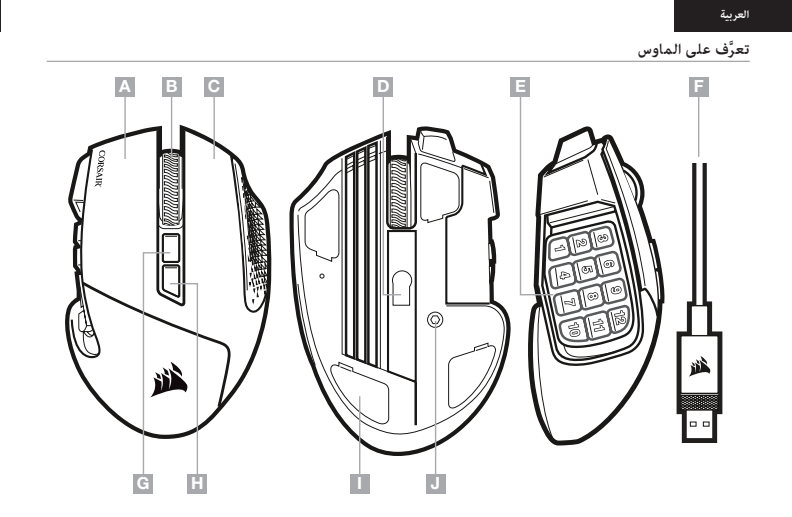

producto, en las instrucciones de uso o en el embalaje hace referencia a ello. innymi odpadami domowymi. Gracias al reciclaje, al reciclaje del material o a otras formas de reciclaje de — Użytkownik zobowiązany jest, niepotrzebne lub zniszczone urządzenia aparatos usados, contribuye Usted de forma importante a la protección de nuestro medio ambiente.

### NOTITIE AANGAANDE DE BESCHERMING VAN HET MILIEU

### OCHRANA ŽIVOTNÍHO PROSTŘEDÍ

Evropská směrnice 2012/19/EU stanovuje: — Elektrické a elektronické přístroje se nesmí vhazovat do domácího odpadu. o domacino odpadu.<br>- Elektrické a elektronické přístroje musí být zlikvidovány podle zákona na místech k tomu určených. Recyklací nebo jiným způsobem zpracování výrazně přispíváte k ochraně našeho životního prostředí!

### NOT OM MILJÖSKYDD

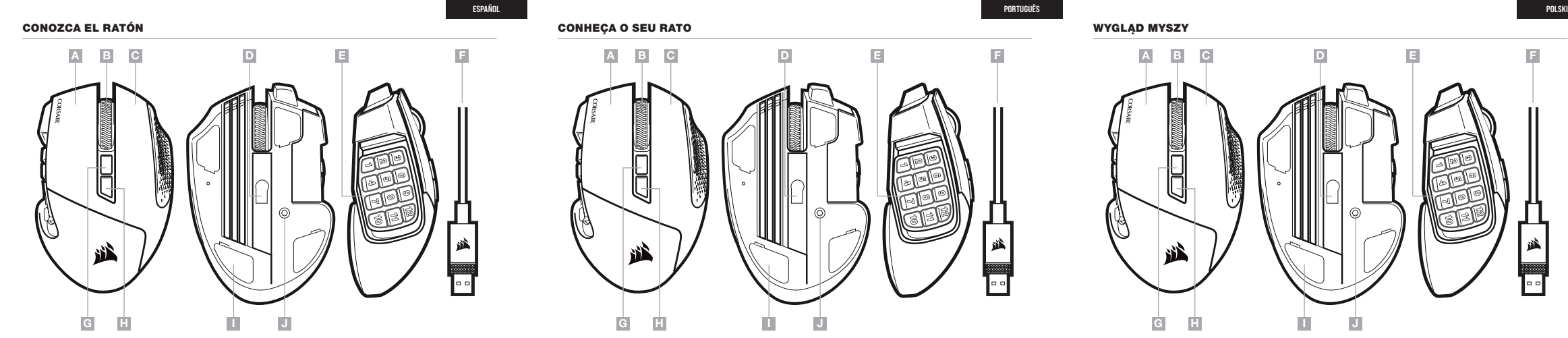

### KÖRNYEZETVÉDELMI TUDNIVALÓK

domáceho odpadu. — Spotrebiteľ je zo zákona povinný zlikvidovať elektrické a elektronické zariadenia na miesta k tomu určené. Symbolizuje to obrázok v návode na použitie, alebo na balení výrobku. Recykláciou, alebo inými formami využitia starých prístrojov prispievate v značnej miere k ochrane vášho životného prostredia.

### INFORMASJON OM BESKYTTELSE AV MILJØET Etter implementering av EU-direktiv 2012/19/EU i det nasjonale lovverk, er

følgende gjort gjeldende: — Elektrisk og elektronisk utstyr skal ikke kastes sammen med

— Tüketiciler için, artık çalışmayan elektrikli ve elektronik cihazları, kamuya ait toplama yerlerine götürme veya satın alındıkları yerlere geri verme yasal bir zorunluluktur. Bu konu ile ilgili ayrıntılar ulusal yasalarla düzenlenmektedir. Ürün üzerinde, kullanma kılavuzunda veya ambalajda bulunan bu sembol<br>tüketiciyi bu konuda uyarr. Eski cihazların geri kazanımı, yapıldıkları<br>malzemelerin değerlendirilmesi veya diğer değerlendirme şekilleri ile, çevre korumasına önemli bir katkıda bulunursunuz. Yukarıda adı geçen atık toplama kuralları Almanya'da piller ve aküler için de geçerlidir.

### **ΥΠΌΔΕΙΞΗ ΣΧΕΤΙΚΆ ΜΕ ΤΗΝ ΠΡΌΣΤΆΣΙΆ ΠΕΡΙΒΆΛΛΌΝΤΌΣ** Από τη στιγμή που η Ευρωπαϊκή Οδηγία 2012/19/EUενσωματώνεται στο εθνικό δίκαιο

ισχύουν τα εξής:<br>— Οι ηλεκτρικές και ηλεκτρονικές συσκευές δεν επιτρέπεται να πετιούνται<br>στα σκοιπιδια.<br>— Ο καταναλωτής υποχρεούται δια νόμου να επιστρέφει τις ηλεκτρικές και

CORSAIR MEMORY, Inc. déclare que son équipement est conforme aux directives 2014/30/UE et 2011/65/UE. Une copie de la déclaration de conformité originale peut être obtenue en envoyant un courrier électronique à l'adresse regulatory@corsair.com

CORSAIR MEMORY, Inc. erklärt, dass dieses Gerät den Richtlinien 2014/30/EU und 2011/65/EU entspricht. Eine Kopie der ursprünglichen Konformitätserklärung kann unter regulatory@corsair.com angefordert werden.

CORSAIR MEMORY, Inc. verklaart dat dit apparaat overeenstemt met<br>Europese Richtlijn 2014/30/EU en Europese Richtlijn 2011/65/EU. Een<br>kopie van de originele conformiteitsverklaring kan worden verkregen via<br>regulatory@corsai

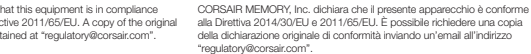

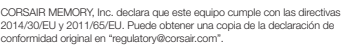

A CORSAIR MEMORY, Inc. declara que este equipamento está em<br>conformidade com as Diretivas 2014/30/EU e 2011/65/EU. É possível obter<br>uma cópia da declaração de conformidade original através do endereço<br>"requlatory@corsair.c

Firma CORSAIR MEMORY, Inc. oświadcza, że to urządzenie jest zgodne z<br>dyrektywami 2014/30/EU i 2011/65/EU. Kopię deklaracji zgodności można<br>uzyskać pod adresem regulatory@corsair.com.

OPERATING TEMPERATURE: 0°C~+40°C THE AUTHORIZED REPRESENTATIVE IN EUROPE: CORSAIR Memory, BV Wormerweg 8, 1311 XB, Almere, Netherlands

domestic waste.<br>— Consumers are obligated by law to return electrical and electronic devices end ponto de venda. Os detalhes para este processo são definidos por lei nacional, o seguinte aplica-se:<br>— Todos os aparelhos eléctricos e electrónicos não podem ser despejados<br>|untamente com o lixo doméstico.<br>— Consumidores esen uso em locais públicos específicos para este efeito ou<br>e electrón pelos respectivos países. Este símbolo no produto, o manual de instruções<br>ou a embalagem indicam que o produto está sujeito a estes regulamentos.<br>Reciclando, reutilizando os materiais dos seus velhos aparelhos, esta a faze

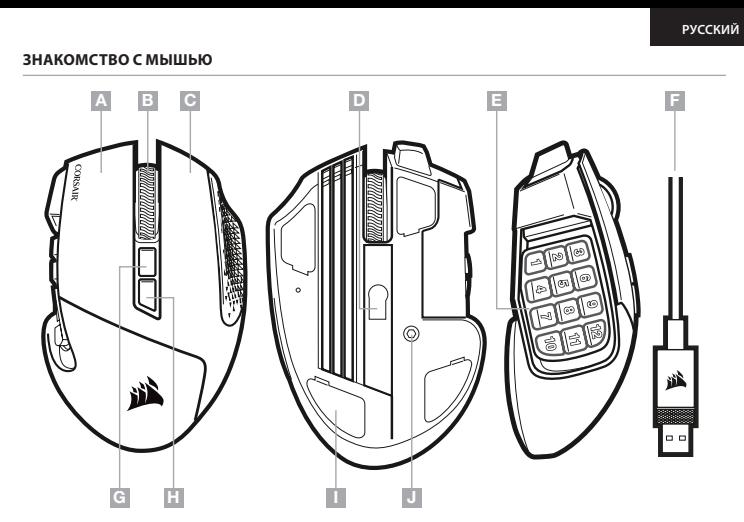

 $F - COE$  $G - K$ НОГ  $H - KHO$  $I - C K$ O.  $J - 3A$ 

I J

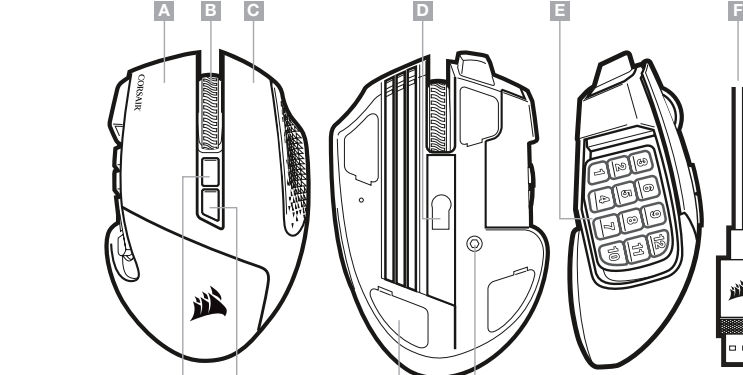

I J